## [Passwort ändern oder vergessen?](https://tc-rotweiss-grossbeeren.de/index.php/verein/clubgelaende/tennisplaetze/platzbelegung/193-passwort-aendern-oder-vergessen)

Wenn Ihr Euer Passwort ändern möchtet und das alte Passwort noch kennt, dann könnt Ihr dies nach dem Login unter

Meine Daten

ändern. Dort ist es auch möglich E-Mail Adresse, Telefonnummer, sowie weitere Daten zu ändern.

Zur Änderung des Passwortes dann einfach auf

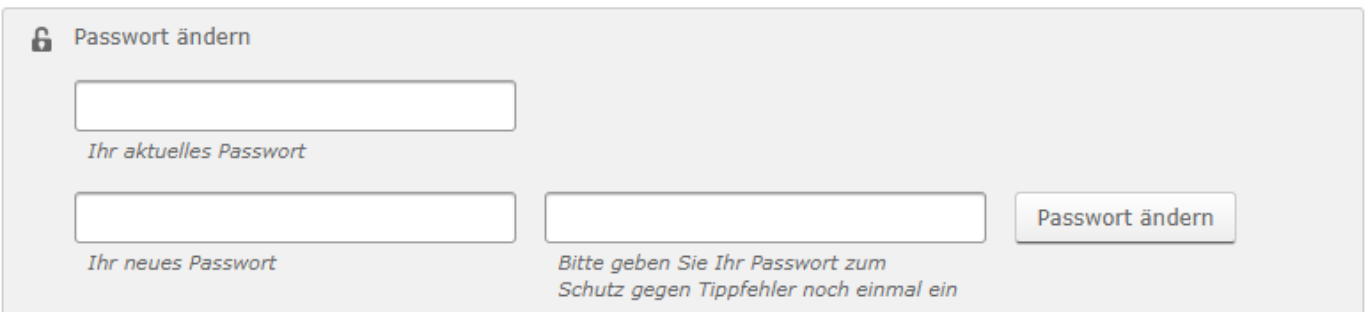

Euer aktuelles Passwort sowie das neue Passwort (Wiederholen zur Bestätigung) eingeben und dann auf Passwort ändern klicken.

Solltet Ihr Euer Passwort mal vergessen haben, bekommt Ihr beim Login eine Fehlermeldung.

Dann findet Ihr auf der rechten Seite einen Link auf die Rücksetzung Eures Passwortes.

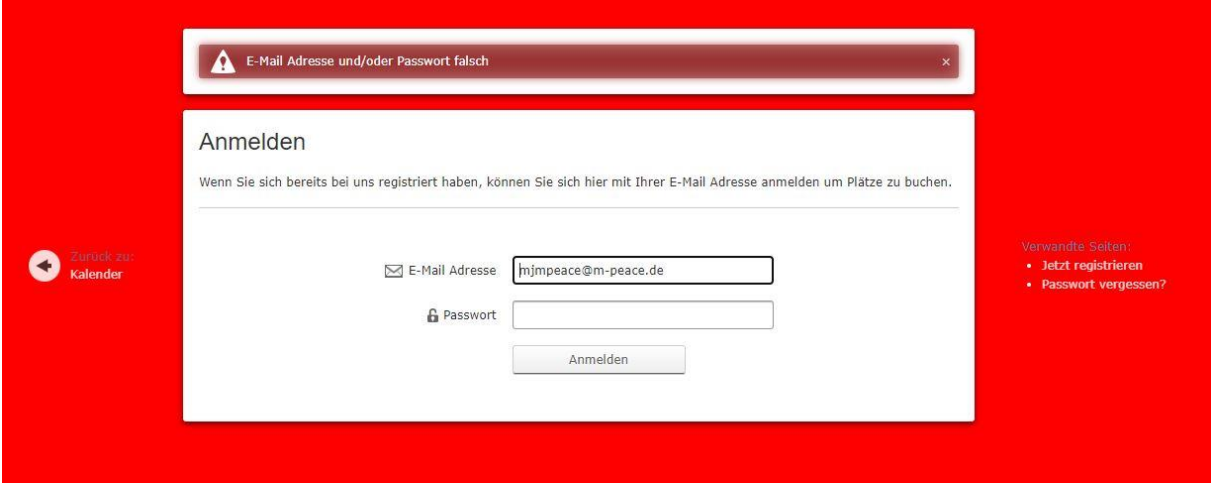

Wählt Ihr Passwort "vergessen?" aus, müsst Ihr Eure E-Mail Adresse eingeben, mit der Ihr Euch registriert habt.

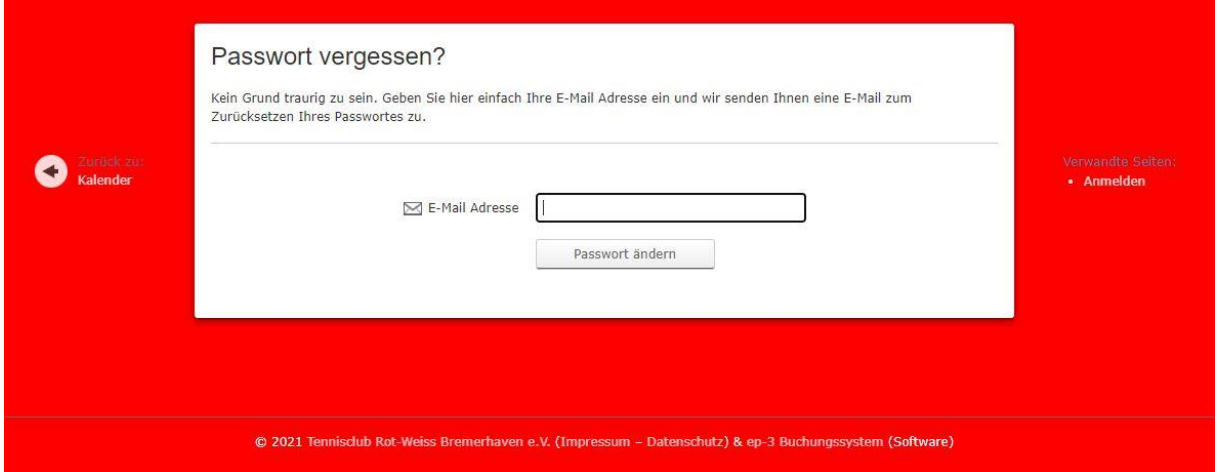

Nach Eingabe der korrekten E-Mail Adresse und "Passwort ändern" aktivieren, bekommt Ihr eine E-Mail mit einem Link. Über Diesen könnt Ihr Euch dann ein neues Passwort setzen.

**Achtung**: Einige E-Mail Provider blocken gelegentlich solche E-Mails, da sie die Server, über die diese automatischen Mails versendet werden, temporär auf die "Blacklist" setzen. Solltet Ihr die E-Mail zur Passwortrücksetzung daher nicht erhalten, meldet Euch bitte bei uns über das Kontaktformular auf der Webseite, dann können wir Euer Passwort auch im System manuell zurücksetzen und Ihr könnt es danach über den oben beschriebenen Weg ändern.